#### Introduction:

This document describes the features for the patient management release. These features are:

- Add a new patient with all the direct pieces of information linked to him.
- Quick add a new patient with the minimal pieces of information.
  - A quick added patient should be flagged as incomplete. That's, the user has to introduce some more information later.
- Modify the information of the patient inside a session.
- Add a BMI manager that logs all the BMI data about the patient.

### Add patient:

This feature is provided inside the *Session* menu and exist in two flavors: the full add and the quick add

#### Quick Add:

The "Quick add" needs that information:

- First name,
- Last name,
- Date of birth,
- Date of inscription which is today by default.

The user can choose between simply add a new patient or load the new session after insertion.

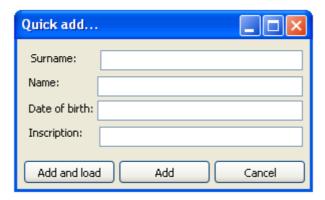

### **Full Add:**

The "Full add" needs all the information about the patient. From the development point of view, it is all the data contained in the Person and Patient tables.

18 fields have to be inserted int a "three-tabs" window:

#### Patient

- Surname
- Name
- Date of birth
- Inscripiton date
- Thumbnail
- Place of birth
- o Sex

#### Personal Data

- Address
- o Mail
- Mobile pro
- Phone pro
- Mobile private
- Mobile pro

#### Medical Data

- o Reason
- Reputation
- Practice
- Insurance

#### Doctors

o Doctors

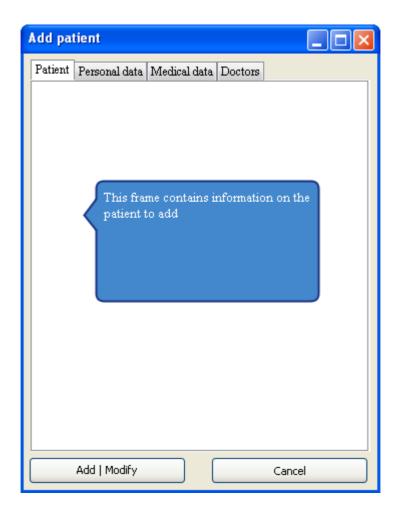

### Modify a patient from inside a session:

The "modify" feature allow the user to change information about the patient from a session. This Graphic component is the same as the "Full Add".

This feature should have a button to let the user choose if the profile is complete or not.

### **Delete a patient:**

This feature should be used with care. The user can use that feature from the "Side menu". Delete a patient make a cascade delete of this patient and all the subsequent data.

The user has to confirm the deletion by using a simple "captcha".

### BMI Manager:

The BMI manager is a new manager included in the session and displays the history of the BMI evolution of the patient.

This manager allows:

- CRUD features with the BMI data (from a ListView). For further information about the layout, see the Family manager.
- To display the whole history for
  - o BMI
  - Height
  - o Weight
- A shortcut to quickly add a new entry in the BMI manager.

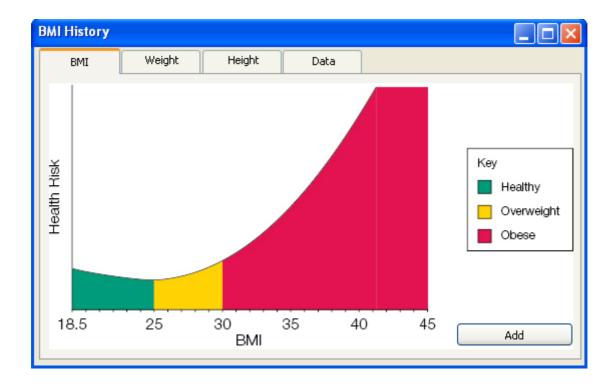

## Family manager:

# Display family:

The family manager provides the possibility to link a patient with another one to log the family relation that could exist between the patients.

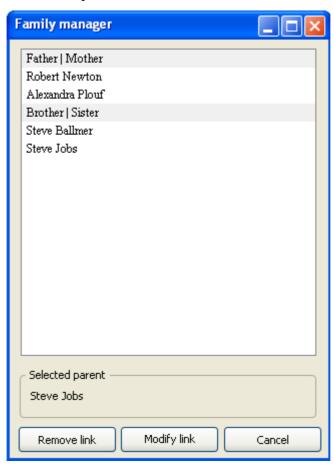

### Add-modify family link:

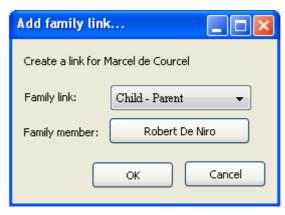

The form to create or modify a link is straight forward: a button to select the family link and another one to choose the other patient. Note that the *Family Member* button is disabled when in modification mode.

### Additional features:

- The user can close a session from the context menu of the side menu.
- A shortcut manager to change all the default shortcuts.
- The phone number are displayed from a specified template the user can modify from the settings.